## **1. Windows 10 has a Hybrid start button**  Clicking on the start button will bring up the start pane.

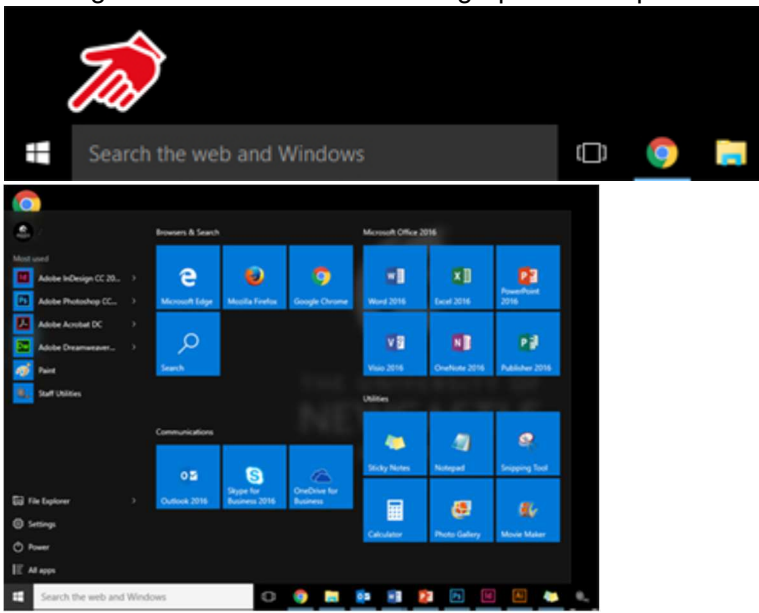

## Windows start button

## Windows 10 start pane

Right clicking on the start button will bring up the "old" style control panel

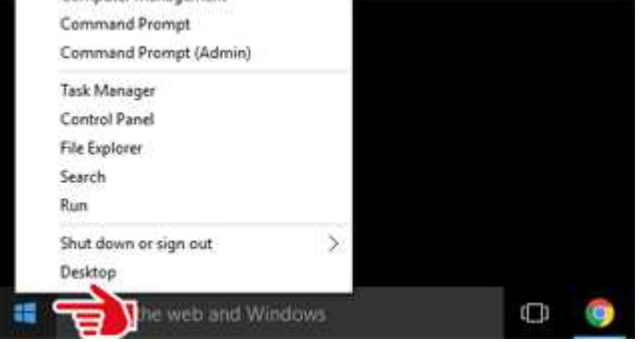

Windows 10 right click start button

## **2. The all program icon has become the All Apps Icon**

 If you cannot find what you are looking for, search for it! Use the search box on the task-bar, or press the Windows logo key **from** your keyboard and start typing.

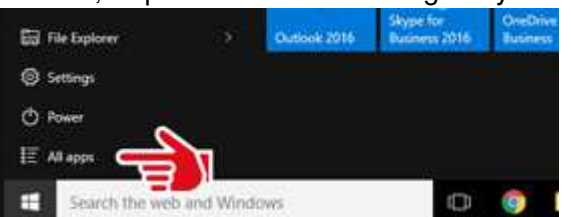

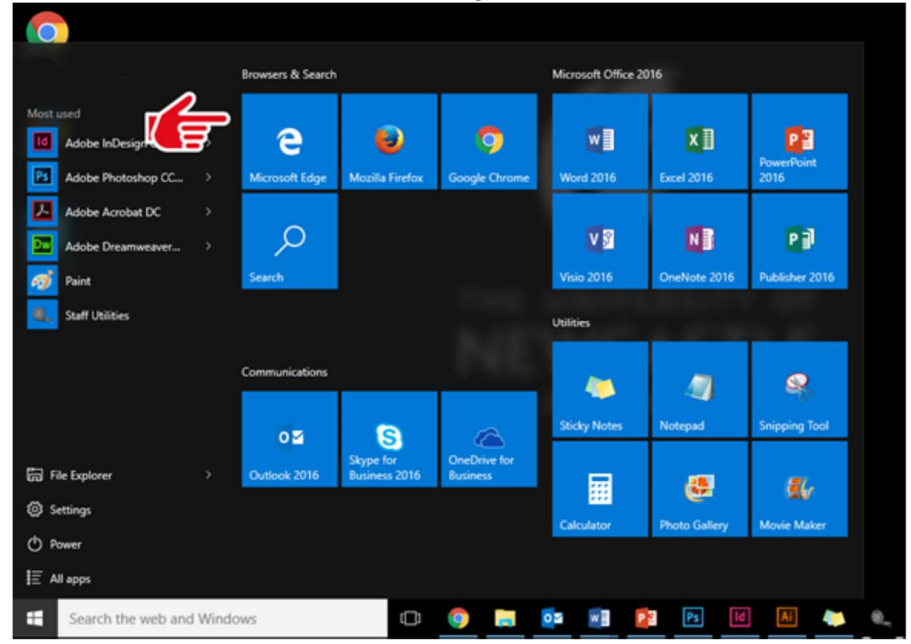

**3. Windows 10 features a new start panel with "Tiled" Shortcuts** 

**4. You can find additional available applications from the software centre via an** 

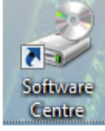

**icon on your desktop** 

- **5. You can log out of Windows 10 using a variety of methods** 
	- 1. Start Button -> Power -> options

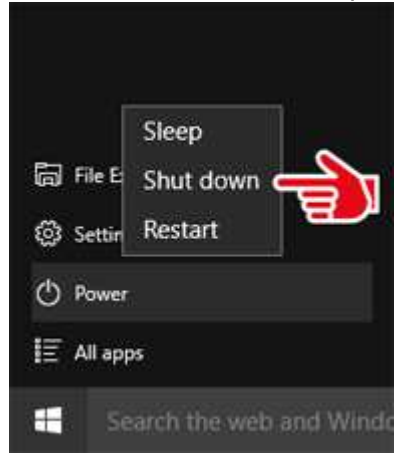

2. Right click Start button -> Shut down or sign out -> options

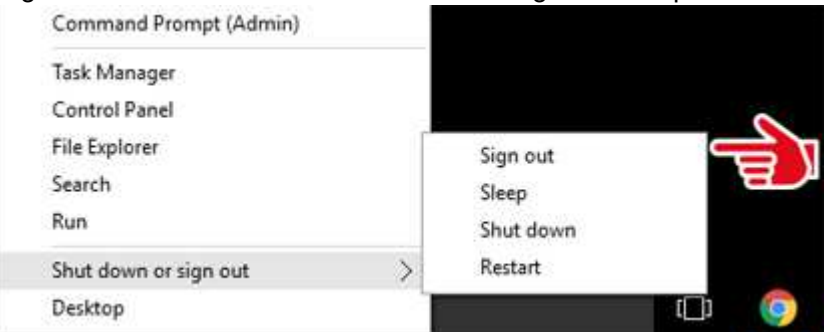

3. Start button -> User name icon -> options

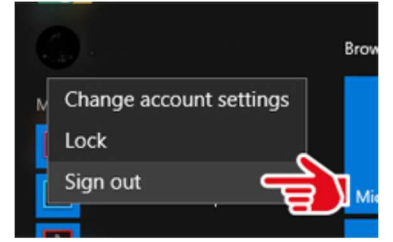